## **QUICK REFERENCE GUIDE TO BYCOMMITTEE BY INTERFOLIO**

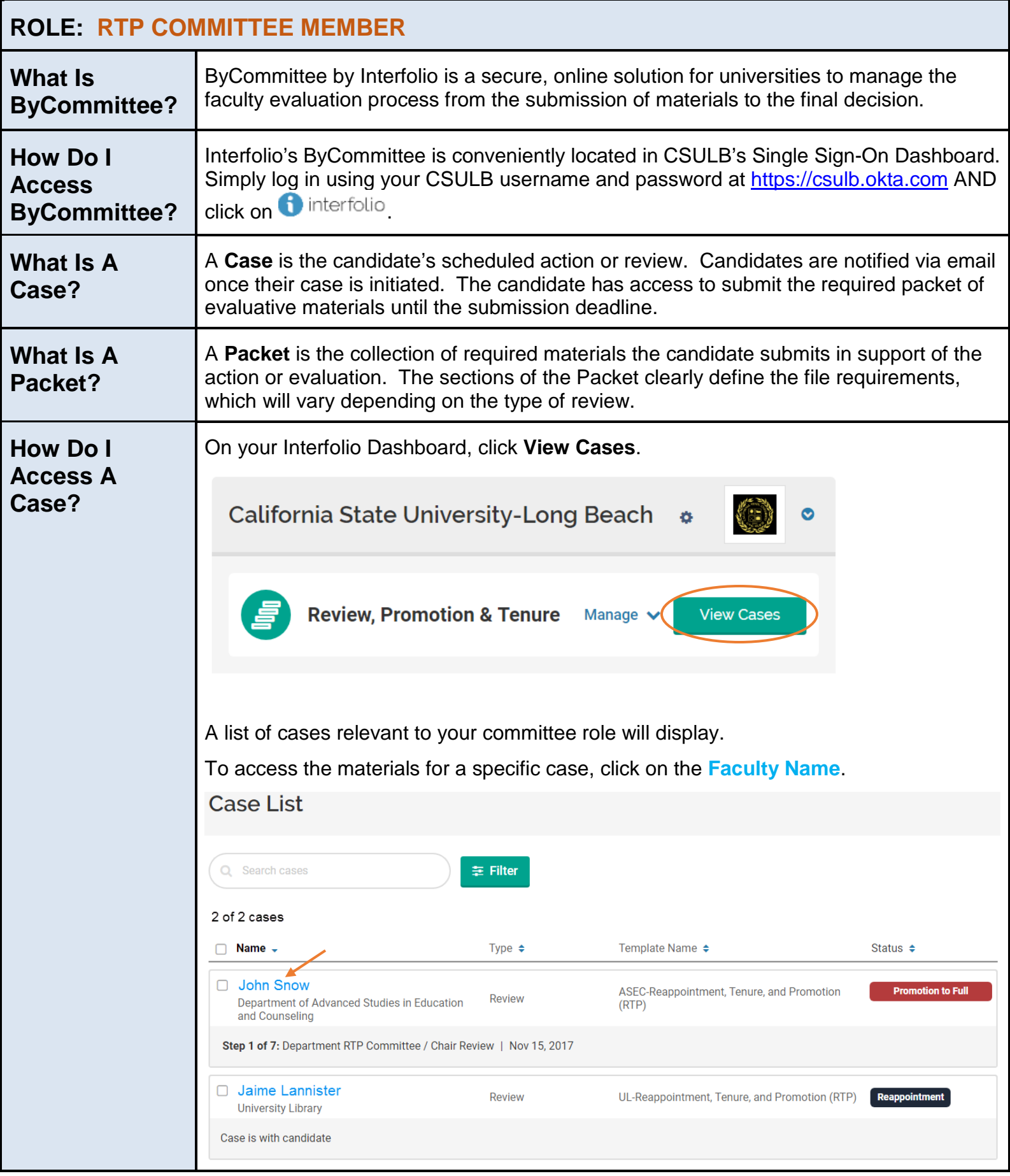

## **QUICK REFERENCE GUIDE TO BYCOMMITTEE BY INTERFOLIO (continued)**

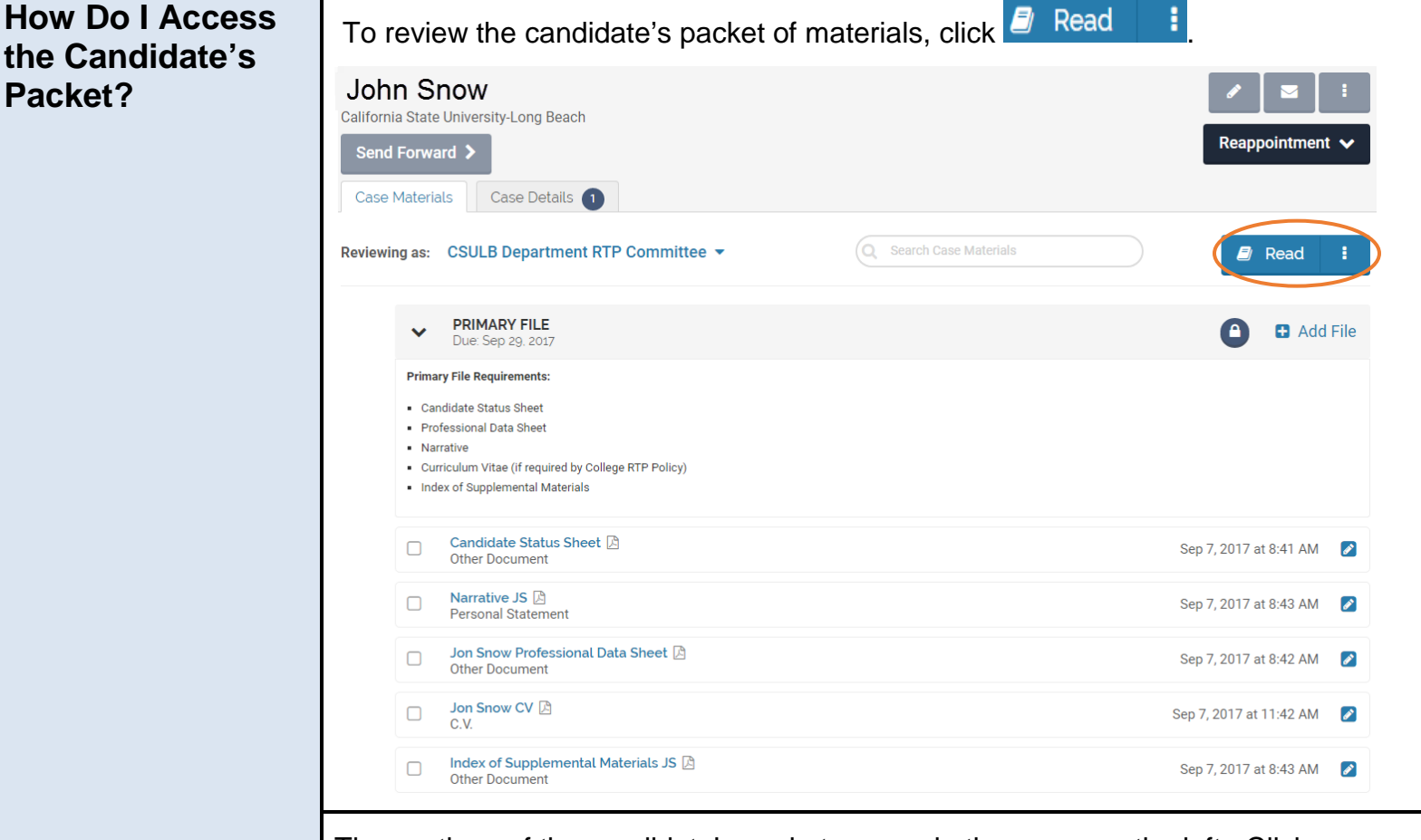

The sections of the candidate's packet appear in the menu on the left. Click on a section to view the documents within the section; OR to review the materials in order, navigate through the packet by clicking **Next Material**.

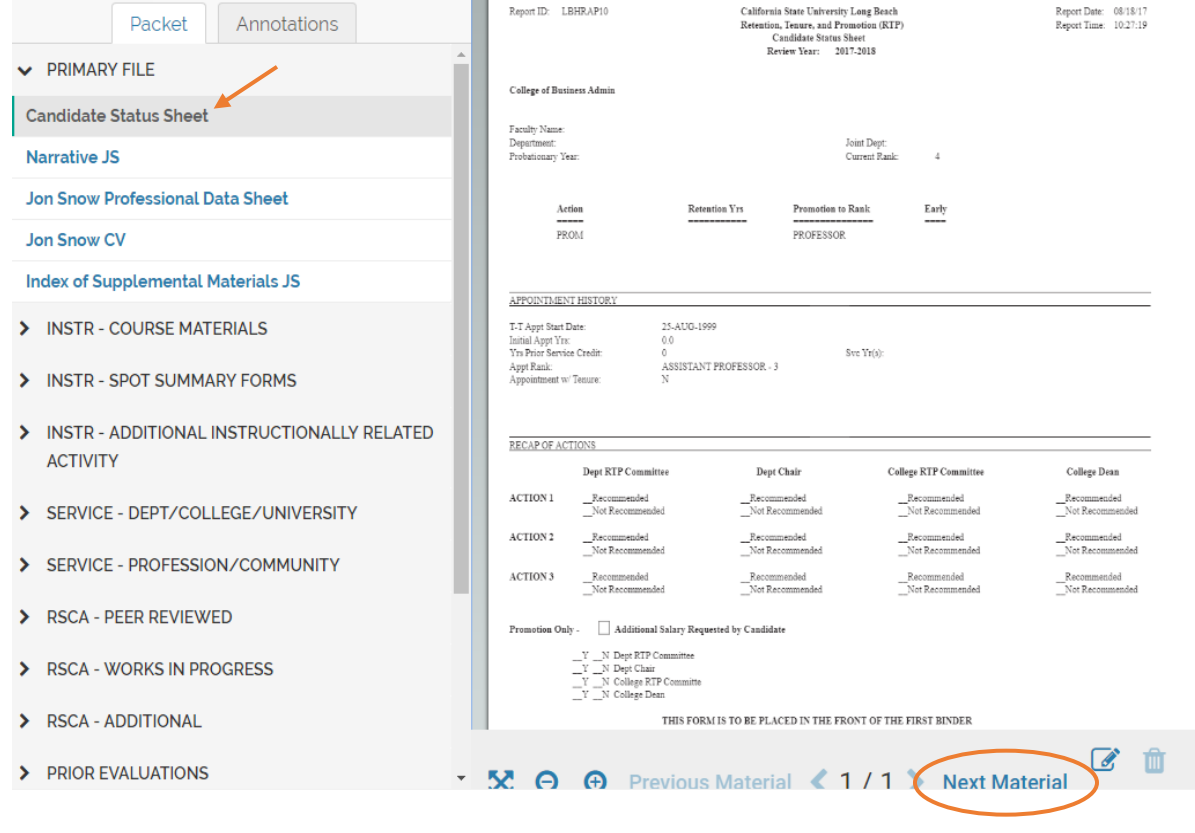

## **QUICK REFERENCE GUIDE TO BYCOMMITTEE BY INTERFOLIO (continued)**

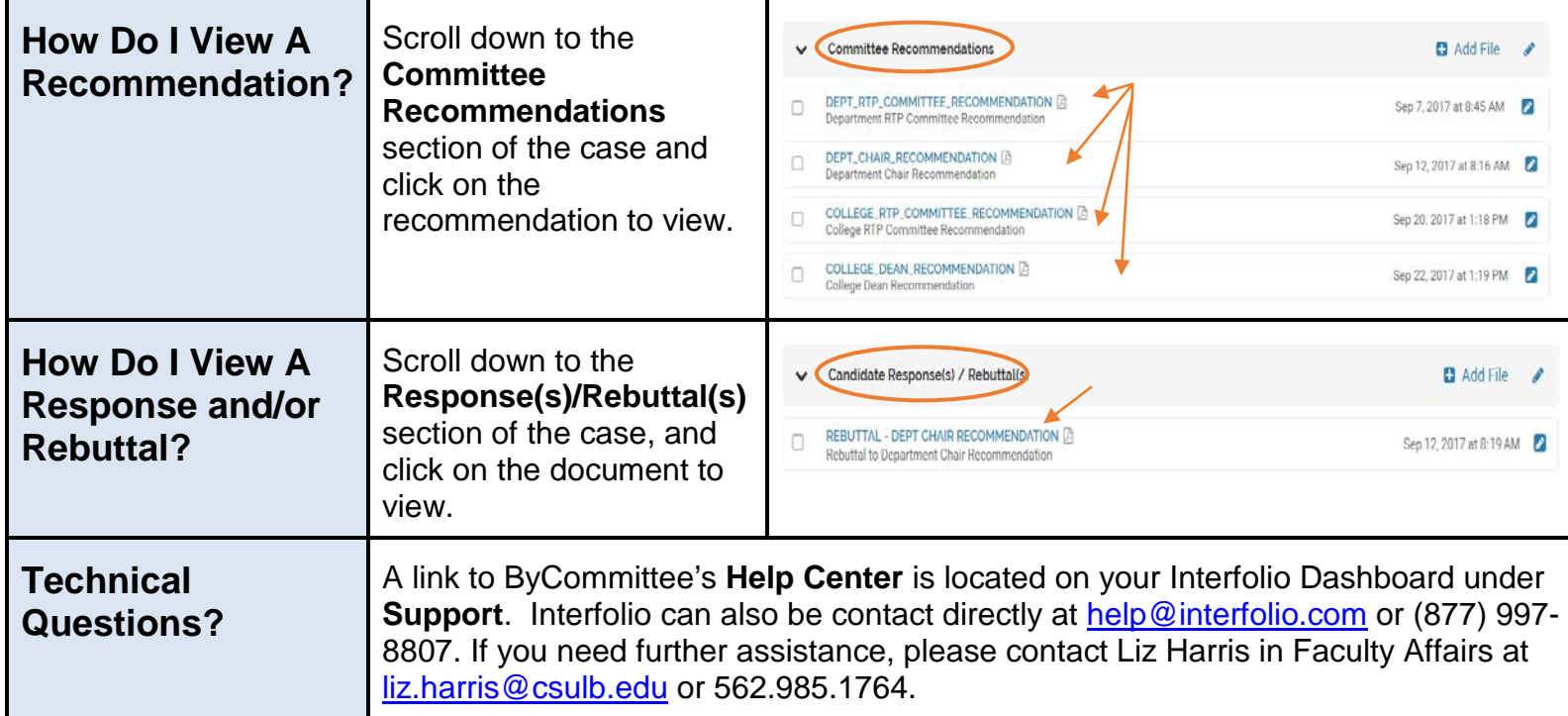